# JTLS-0055 Range Specifications As Polygons

Ellen F. Roland

### 1.0 Summary of Model Change Request

All range specifications that are currently restricted to a radius should also be specified as polygons. This should apply to Combat Air Patrol (CAP) missions and Rules Of Engagement (ROE) setting, especially Surface-to-Air Missiles (SAM). This is especially important because some SAM sites only protect small polygonal areas.

## 2.0 Design Summary

The request, as written by the user, is misleading. The concept of a polygonal range area does not physically exist in the real-world. Polygonal areas refer more to different Rules Of Engagement (ROE) established to limit the range capabilities of objects that can fire on an opposing force. These polygonal areas are current represented in JTLS using the Operations Area (OPAREA) concept. An OPAREA can limit CAP missions and SAM sites.

The last sentence of the request is what is important. Specifically, "some SAM sites only protect small polygonal areas". It is this concept of a protection area, not a range capability that is being implemented as part of this ECP.

[Table 1](#page-0-0) lists the various objects that use the concept of a circular coverage area and whether they will be affected by this ECP.

<span id="page-0-0"></span>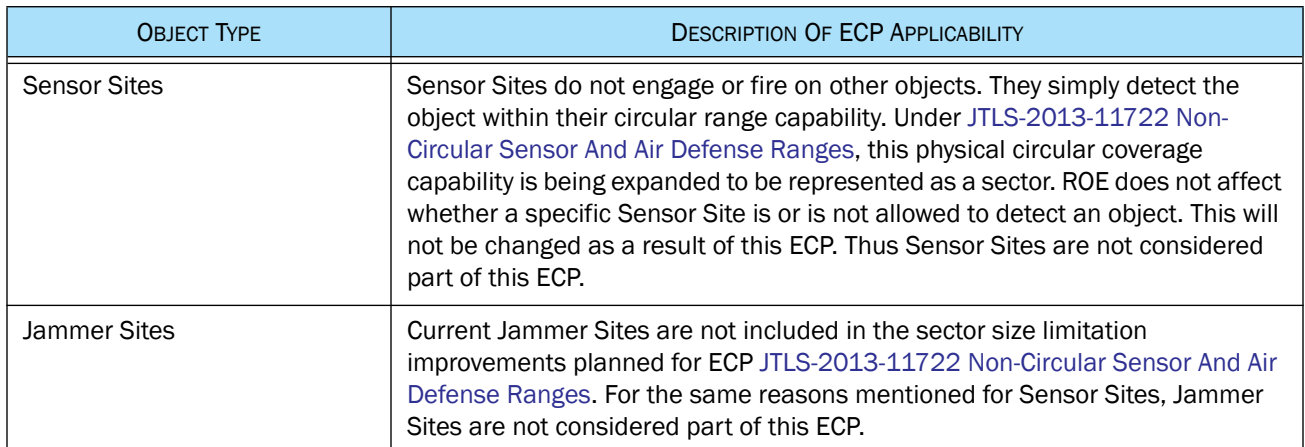

#### Table 1. Applicability Of Polygonal Protection Areas

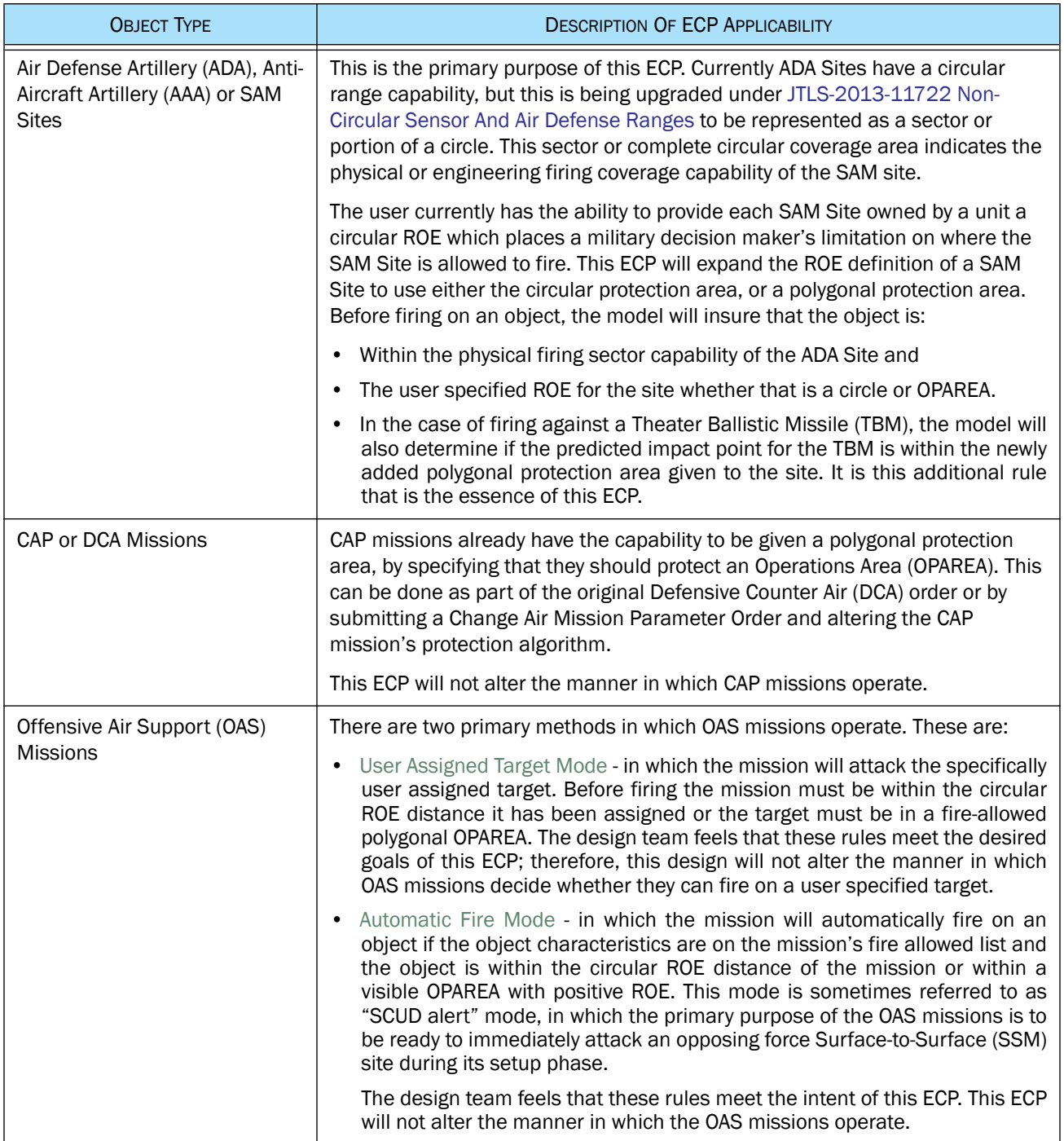

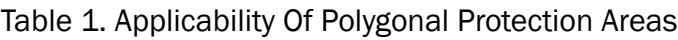

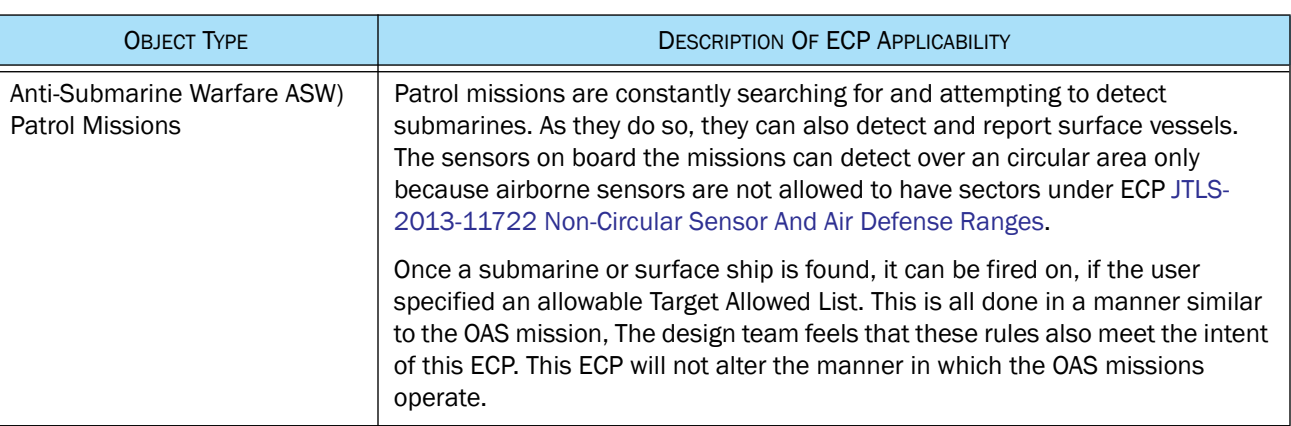

#### Table 1. Applicability Of Polygonal Protection Areas

## 3.0 Detailed Design

Currently there is no way to pictorially display the ROE coverage area for any of the objects listed in [Table 1](#page-0-0). This will not be changed as a result of this ECP. If there is a desire to have this capability, the end user needs to submit an Model Change Request (MCR) and funding would need to be identified to implement this capability.

<span id="page-2-0"></span>3.1 Current Air Defense Site Checks

Before an Air Defense Site can be considered as a viable firing site, the following checks must be passed.

- The SAM Site must not be dead
- The SAM Site must not be owned by an external model such as JCATS or GESI
- The detected object must have crossed the SAM Site's range sector since the last move. See JTLS-2013-11722 Non-Circular Sensor And Air Defense Ranges.
- There must be no terrain masking between the SAM Site and the detected objects current location.
- The SAM site must have some shots currently available to fire.
- The SAM Site must have permission to fire on the detected object's Aircraft Target Class. See JTLS-2009-10414 Create Aircraft Target Class ROE For SAM Sites
- The SAM Site must have ROE to fire on the detected object's Force Side. If the detected object is in an OPAREA visible to the SAM Site's Force Side and the ROE is set for the detected object's current altitude, then the OPAREA ROE has precedence. If there is no such OPAREA, then the SAM Site's circular ROE has precedence.
- If the SAM Site has a "jammable" Fire Control Sensor and it cannot be jammed. Refer to the analyst guide for details on this portion of the existing model. No changes will be made to this algorithm.
- If the SAM Site is not on a IADS network, it must be prepared to engage the detected object. If after a random draw, the Site must be determined to be prepared to fire.
- The SAM site must have some available ammunition with a positive Probability of Kill (PK) against the detected object.

After a site is eligible to fire, there is a much larger check that determines whether it will fire based on whether the site is or is not a member of an Integrated Air Defense Site (IADS) Network. This final logic stream is unaffected by this ECP or design. Refer to the Analyst Guide if interested in this current aspect of the JTLS-Go Air Defense logic.

#### <span id="page-3-0"></span>3.2 Proposed Air Defense Site Protection Polygon

Only one additional check will be added to the SAM eligibility list specified in [Section 3.1](#page-2-0). This additional check only applies to a SAM Site that is firing on a Theater Ballistic Missile (TBM). The rule is stated as follows:

- If the SAM site has not been given a TBM Protection Polygon, then the eligibility list specified in [Section 3.1](#page-2-0) is the complete list used to determine whether a SAM site can be considered to fire.
- If the SAM site has been given a TBM Protection Polygon, using the ROE Order, then the predicted impact location of the TBM must fall within the specified protection polygon. Note that the SAM site range does not need to cover the protection polygon nor does the missile need to currently be in the protection polygon for the SAM site to fire. The check simply determines of the predicted TBM impact point is within the polygon. Naturally all of the other checks specified in [Section 3.1](#page-2-0) must be met for the SAM site to be on the eligible fire list.

[Figure 1](#page-4-0) shows an example of a SAM Protection Polygon that results in the Air Defense Site firing on the detected TBM. [Figure 2](#page-4-1) shows an example of a SAM Protection Polygon that results in restricting the Air Defense Site from firing on the TBM even if it enters its engagement sector. Note in both [Figure 1](#page-4-0)and [Figure 2,](#page-4-1) the SAM Site would be allowed to fire, if no Polygonal Protection Polygon has been specified.

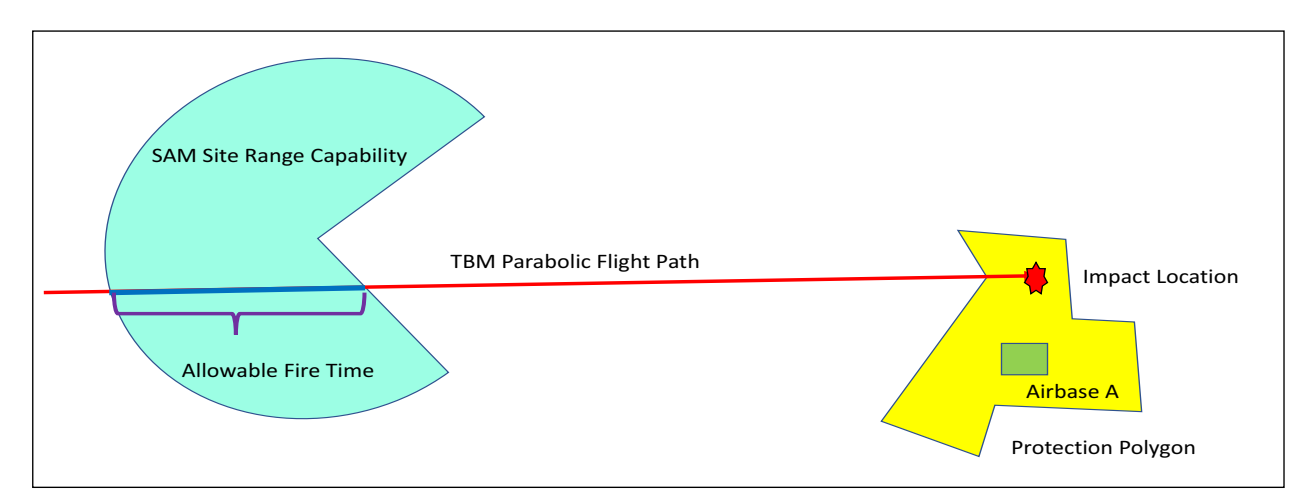

Figure 1. Example SAM Site Polygonal Protection Area Against TBMs

<span id="page-4-0"></span>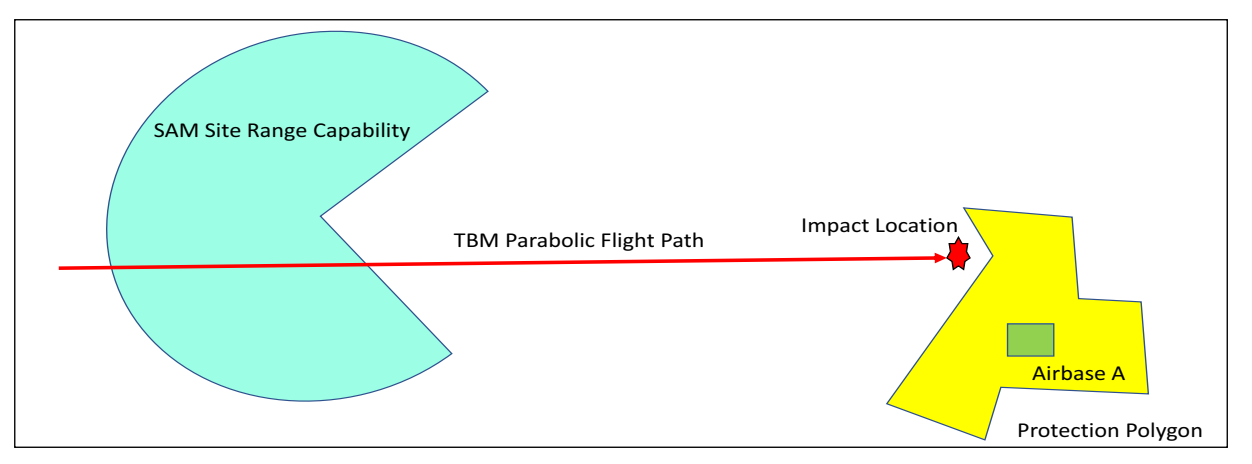

Figure 2. Example SAM Site Polygonal Area Restricts Firing Against TBM

#### <span id="page-4-1"></span>3.3 How To Specify A Polygonal Protection Polygon

Each SAM/AAA Site in JTLS holds an attribute indicating its assigned protection polygon. There is no way to specify this polygon as part of the initialization database. The user must submit a RULES OF ENGAGMENT (ROE) Order to provide the SAM/AAA site with an assigned protection polygon, alter the protection polygon, or remove the protection polygon.

On the ROE Order, the user should select the Target ROE Option which is used to set many of the special ROE rules for Air Defense Targets. [Table 2](#page-5-0). outlines the fields available under this portion of the ROE Order. The cells highlighted in Green as specific to this ECP. All other cells are simply provided for completeness purposes.

<span id="page-5-0"></span>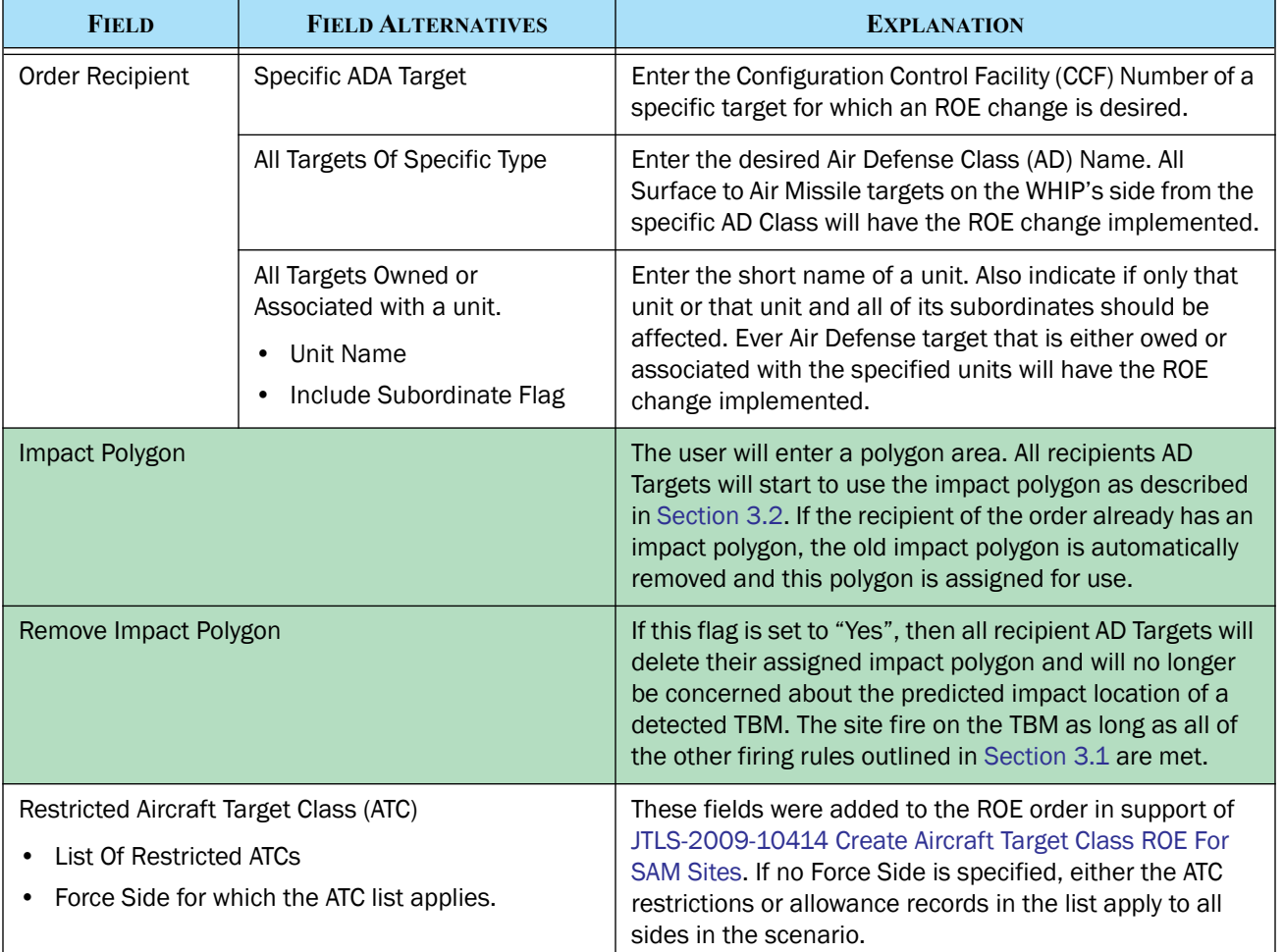

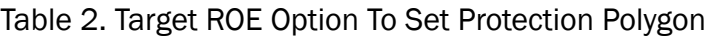

# 4.0 Data Changes

No data changes are required for this ECP.

# 5.0 Order Changes

The ROE order will be changed to support this ECP. The fields highlighted in Green in [Table 2](#page-5-0) will be added to the order.

# 6.0 JODA Changes

No JODA Data System parameter, structure, or protocol changes are required to implement this design.

## 7.0 Test Plan

- 7.1 Test Specific Target ROE
- Purpose: The purpose of this test is to verify that a specific target can be given an Impact Polygon.
	- Step 1: Select an Air Defense Target that has the ability to fire on TBMs. Call this Target A
	- Step 2: Using the ROE order give Target A an impact protection polygon that covers an airbase. Make sure that this target is the only Air Defense Target that has an ROE.
	- Step 3: Fire a TBM from an opposing side for which Target A has a positive ROE. Have the impact point in the protection polygon.

Expected Results: Target A should fire on the TBM.

Step 4: Fire a TBM from an opposing side for which Target A has a positive ROE. Have the impact point be outside the protection polygon.

Expected Results: Target A should NOT fire on the TBM.

- Step 5: Give a positive ROE to another Air Defense Target that is on the same side as Target A. Call this Target B. Target B should not have any impact polygon specified.
- Step 6: Fire a TBM from the same opposing side. Have the impact point be outside the protection polygon.

Expected Results: Target A should NOT fire on the TBM, but Target B should.

Step 7: Turn off the ROE for Target B.

- Step 8: Using the ROE order remove the impact polygon from Target A.
- Step 9: Fire a TBM from the same opposing side. Have the impact point be outside the protection polygon.

Expected Results: Target A should fire on the TBM.

7.2 Test Air Defense Class ROE Assignment

- Purpose: The purpose of this test is to verify that the impact polygon can be given to several Air Defense targets based on their Air Defense Class.
	- Step 1: Select five Air Defense Targets. Targets 1 and 2 should be Air Defense Class A targets, Targets 3 and 4 should be Air Defense Class B targets. These targets should be all within the flight path of an opposing force TBM fired at a selected airbase.
	- Step 2: Using the ROE order given all Air Defense A targets an Impact Polygon that is positioned around the airbase.
	- Step 3: Using the ROE order given all Air Defense B targets an Impact Polygon that is not positioned around the airbase.
	- Step 4: Fire a TBM from an opposing side for which all four targets have a positive ROE. Have the impact point be outside both of the protection polygon.

Expected Results: No target should fire on the TBM

Step 5: Fire a TBM from an opposing side for which all four targets have a positive ROE. Have the impact point be inside the airbase protection polygon.

Expected Results: Targets 1 and 2 should fire on the TBM. Depending on the random numbers drawn, it is possible only one target or the other will only shoot.

Step 6: Fire a TBM from an opposing side for which all four targets have a positive ROE. Have the impact point be inside the protection polygon assigned to the AD Class B targets.

Expected Results: Targets 3 and 4 should fire on the TBM. Depending on the random numbers drawn, it is possible only one target or the other will only shoot.

Step 7: Using the ROE Order remove the impact polygon from the AD Class B targets.

Step 8: Fire a TBM from an opposing side for which all four targets have a positive ROE. Have the impact point be inside the protection polygon formerly assigned to the AD Class B targets.

Expected Results: Targets 3 and 4 should still fire on the TBM because they do not have any impact polygon restrictions. Depending on the random numbers drawn, it is possible only one target or the other will only shoot.

Step 9: Turn the ROE for Targets 3 and 4 off.

Step 10:Turn the ROE for Target 2 off.

<span id="page-8-0"></span>Step 11:Fire a TBM from an opposing side for which Target 1 has a positive ROE. Have the impact point be inside the airbase protection polygon.

Expected Results: Target 1 should fire on the TBM.

Step 12:Take a stop checkpoint.

Step 13:Restart from the stop checkpoint

Step 14:Repeat [Step 11.](#page-8-0)

Expected Results: Target 1 should fire on the TBM.

Step 15: Fire a TBM from an opposing side for which Target 1 has a positive ROE. Have the impact point be outside the protection polygon.

Expected Results: Target 1 should not fire on the TBM.

7.3 Test Unit and Subordinate ROE Assignment

Purpose: The purpose of this test is to verify that the impact polygon can be given to several Air Defense targets based on their owning or associated unit.

<span id="page-8-1"></span>Step 1: Create a Unit hierarchy as described in [Table 3](#page-8-1).

#### Table 3. Unit and Subordinate Polygon Test Setup

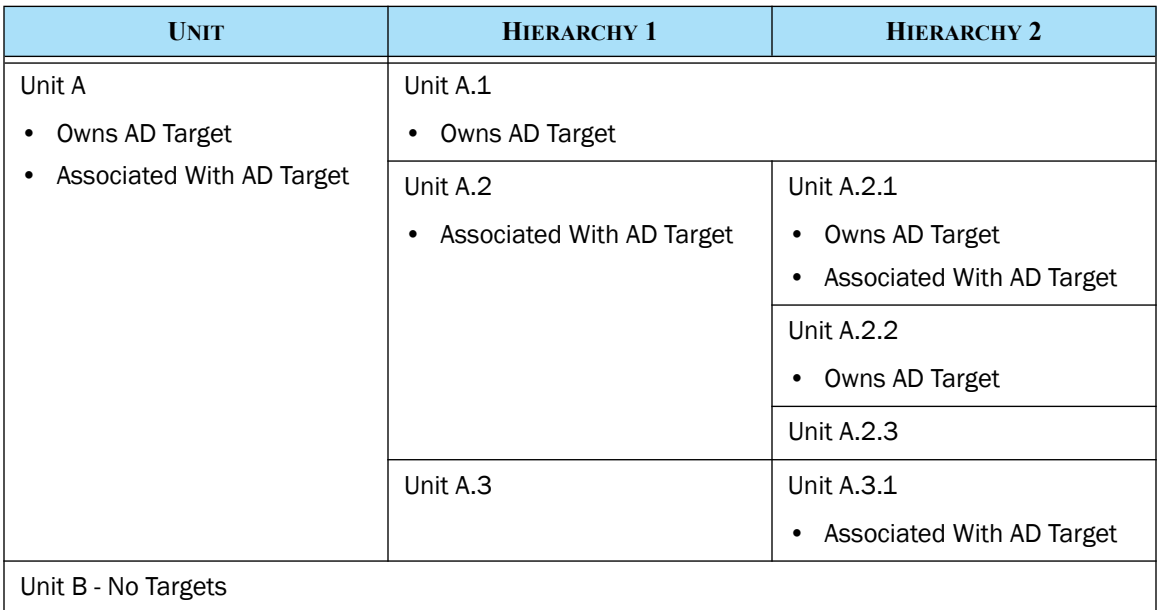

Step 2: Submit an ROE order for Unit A and No for subordinates to assign an impact polygon.

<span id="page-9-0"></span>Step 3: Submit an order for an Air Defense report that covers all of the unit and targets specified in [Table 3.](#page-8-1)

Expected Results: The report should indicate that both the owned and associated AD targets from Unit A have an impact polygon specified.

Step 4: Submit an ROE order for Unit A and Yes for subordinates to remove the impact polygon.

Expected Results: The ROE order should be accepted and processed.

Step 5: Repeat [Step 3.](#page-9-0)

Expected Results: The report should indicate that none of the AD targets have an impact polygon specified.

Step 6: Submit an ROE order for Unit A.2 and all subordinates to be given an impact protection polygon.

Step 7: Repeat [Step 3.](#page-9-0)

Expected Results: The report should indicate that A.2's, A.2.1's, and A.2.2's owned and associated targets each have the same impact protection polygon.

Step 8: Submit an specific target ROE order for A.2.1's Owned Target. Have the targets impact polygon be removed.

Step 9: Repeat [Step 3.](#page-9-0)

Expected Results: The report should indicate that A.2's associated target, A.2.1's associated target, and A.2.2's owned target each have the same impact protection polygon. A.2.1's owned target should not have an impact protection polygon.

Step 10:Submit an ROE order for Unit A and all subordinates to be given a different impact protection polygon.

Step 11:Repeat [Step 3](#page-9-0).

Expected Results: All of the targets referenced in [Table 3](#page-8-1) should be listed in the ADA Report as having the same impact protection polygon.

<span id="page-9-1"></span>Step 12:Submit an ROE order for Unit B and all subordinates to be given a completely different impact protection polygon.

21 September 2018 10 JTLS-GO 5.1.0.0

Expected Results: The order should be accepted and processed normally, even though there are no changes that result from the order.

Step 13:Repeat [Step 3](#page-9-0).

Expected Results: The air defense report should be identical to the last report generated prior to executing [Step 12.](#page-9-1)